Arbeitsbogen 3

## **Wie schnell fällt die Kugel?**

Lasst eine Holzkugel oder einen ähnlichen Gegenstand aus einer Höhe von ca. 2 m fallen und zeichnet die Fallbewegung mit dem Ultraschallsensor auf.

- 1. Entnehmt dem Weg-Zeit-Diagramm die Fallzeit und berechnet die zugehörige mittlere Fallgeschwindigkeit.
- 2. In den Anleitungen 9 und 10 werden Verfahren zur automatischen Berechnung der Durchschnittsgeschwindigkeit beschrieben. Damit könnt Ihr mit der Greifhand die Intervallgrenzen im Weg-Zeit-Diagramm verschieben und die Durchschnittsgeschwindigkeit in jedem Intervall des s-t-Diagramms bestimmen und anzeigen lassen. Installiert eines der Werkzeuge auf Eurem Rechner.
- 3. Wendet dieses Verfahren an und untersucht die Intervallgeschwindigkeit in verschiedenen Höhen. Notiert Eure Ergebnisse.
- 4. Welche Aussagen kann man mit Hilfe der Intervallgeschwindigkeiten über die Größe der Momentangeschwindigkeit nach 1 m Fallweg machen? (Bei geringerem Fallweg nach 0,8 m oder 0,6 m) Hinweis: Kennzeichnet den Fallweg durch eine Parallele zur x-Achse.
- 5. Zwischen welchen Werten liegt die Momentangeschwindigkeit? Findet einen Näherungswert für die Momentangeschwindigkeit nach 1 m (bzw. nach 0,8 m oder 0,6 m) Fallweg.

Begründet Eure Ansätze und Rechnungen.

Anleitungen zur Durchführung und Ausführung von Messungen mit dem TI-Nspire™ CAS

- *2. Messwerterfassung einstellen (Zeitgraph)*
- *7. Messen und Auswerten in Graphs & Geometrie*
- *9. Intervallgeschwindigkeit (Zwei Punkte)*
- *10. Intervallgeschwindigkeit (Steigungsdreieck*)

## Arbeitsbogen 4 **Geschwindigkeit-Zeit-Diagramm**

1. Lasst eine Holzkugel aus ca. 2 m Höhe fallen und zeichnet die Fallbewegung auf. Wählt eine möglichst kurze Messzeit und 0,01s als Abfragerate. Übertragt das Weg-Zeit-Diagramm in das leere Bildschirmfenster.

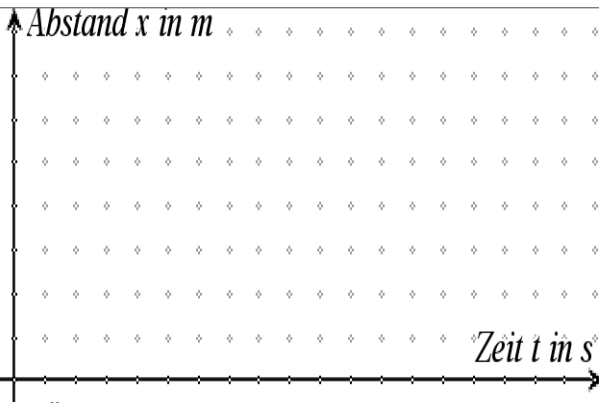

2. Öffnet eine neue Seite und stellt das Geschwindigkeit-Zeit-Diagramm dar. Die gemessenen und berechneten Daten befinden sich in den Listen: dc01.time, dc01.dist1, dc01.vel1 und dc01.acc1.

Wenn mehr als eine Messung gespeichert ist, so ändern sich die Namen in dc02.xxx, dc03.xxx usw.

Übertragt das Geschwindigkeit-Zeit-Diagramm in das leere Bildschirmfenster.

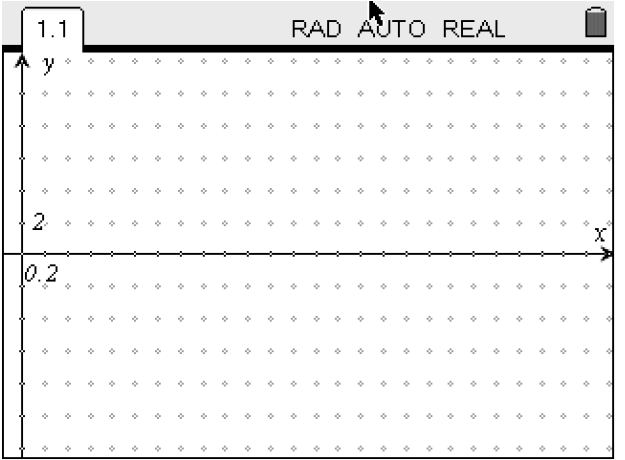

3. Beschreibt den Verlauf des Graphen und setzt ihn in Beziehung zu dem Weg-Zeit-Diagramm.

Findet eine Funktion, die den Verlauf der Geschwindigkeit in Abhängigkeit von der Zeit beschreibt.

Anleitungen zur Durchführung und Ausführung von Messungen mit dem TI-Nspire™ CAS

- *2. Messwerterfassung einstellen (Zeitgraph)*
- *4. Modellieren mit Schiebereglern*
- *6. Modellieren durch Verschieben und Strecken einer Funktion*

## Arbeitsbogen 5 **Geschwindigkeiten berechnen**

Für eine Fallbewegung befinden sich die gemessenen Zeiten in der Spalte A der Tabelle und die zugehörigen Abstände in Spalte B.

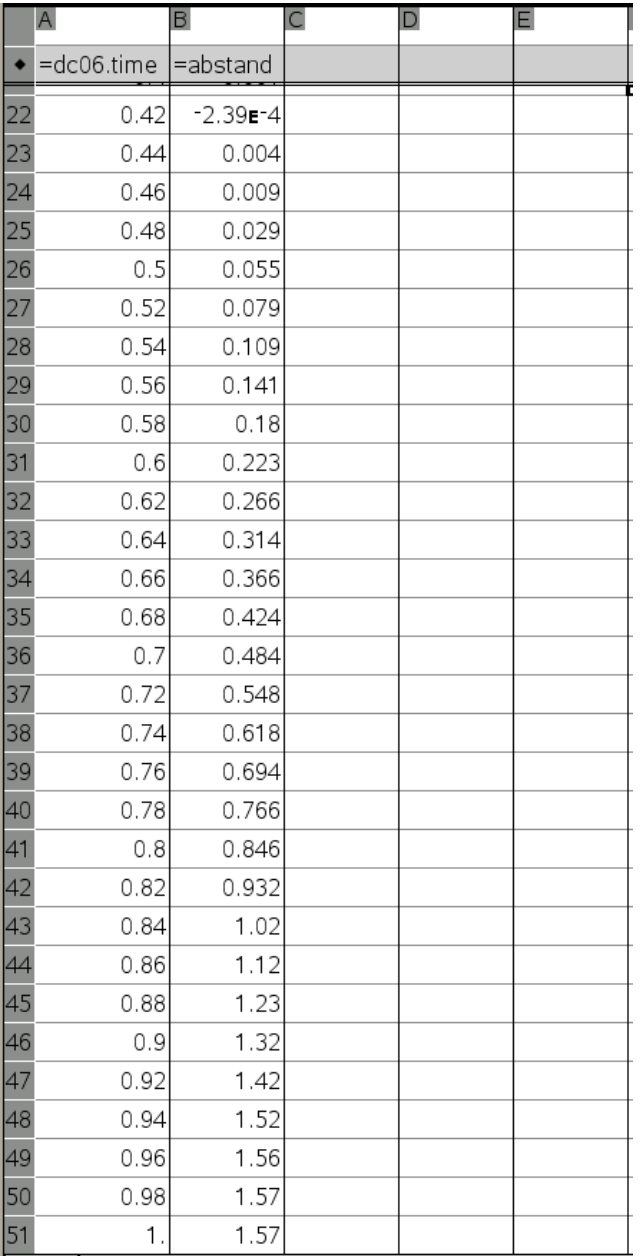

1. Bestimme die Fallzeit und die Fallhöhe und berechne die Durchschnittsgeschwindigkeit.

2. Gib vom Beginn des Falles an die Durchschnittsgeschwindigkeiten in Zeitintervallen von 0,1 s an.

3. Berechne die Momentangeschwindigkeit näherungsweise zu den Zeiten 0,5 s; 0,6 s; 0,7 s; 0,8 s.

4. Wie groß ist die Geschwindigkeit beim Aufprall auf den Boden?

Dokumentiere Deine Ergebnisse in den freien Spalten auf diesem Arbeitsbogen.